## **NUMgrind** Innovations within the last year / 2022

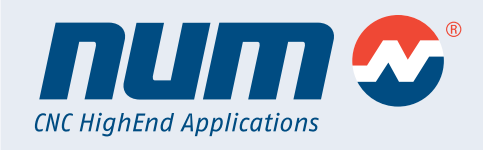

#### **Overview Innovations**

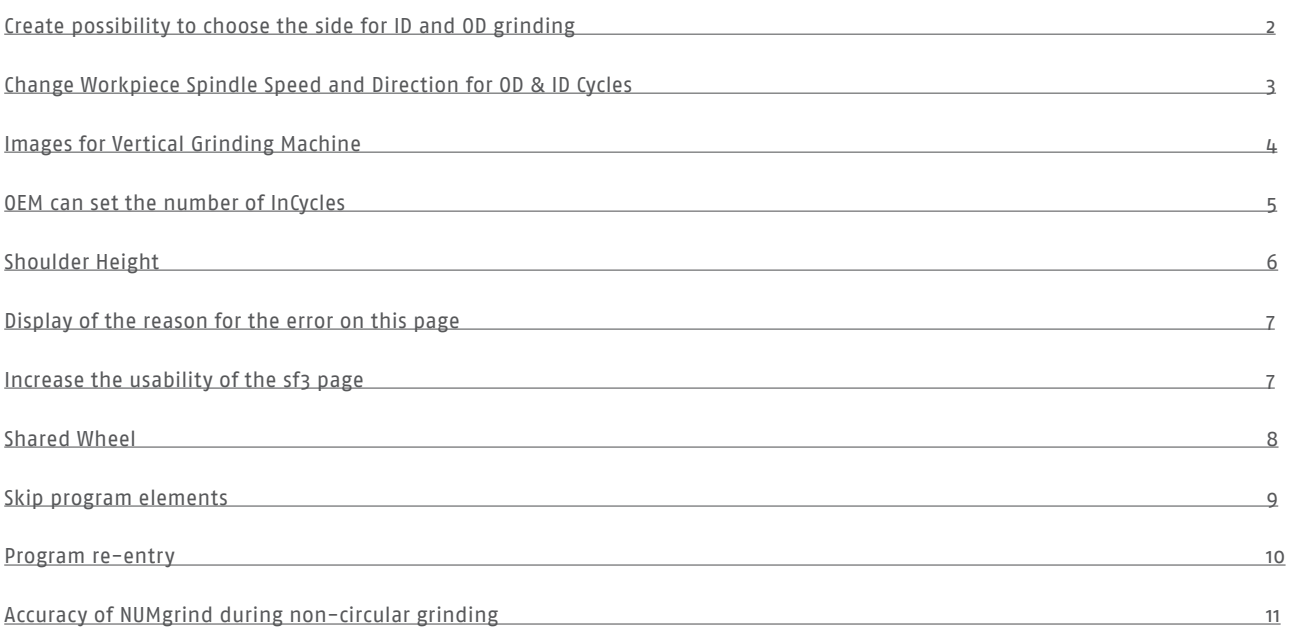

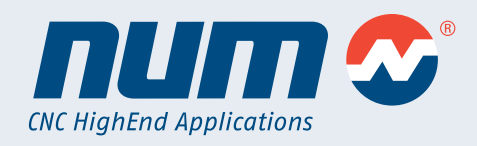

#### **Create possibility to choose the side for ID and OD grinding**

<span id="page-1-0"></span>**NUMgrind**

It is now possible to perform the part setup at 4 different positions and to tell each GC grinding cycle separately at which position it should be ground.

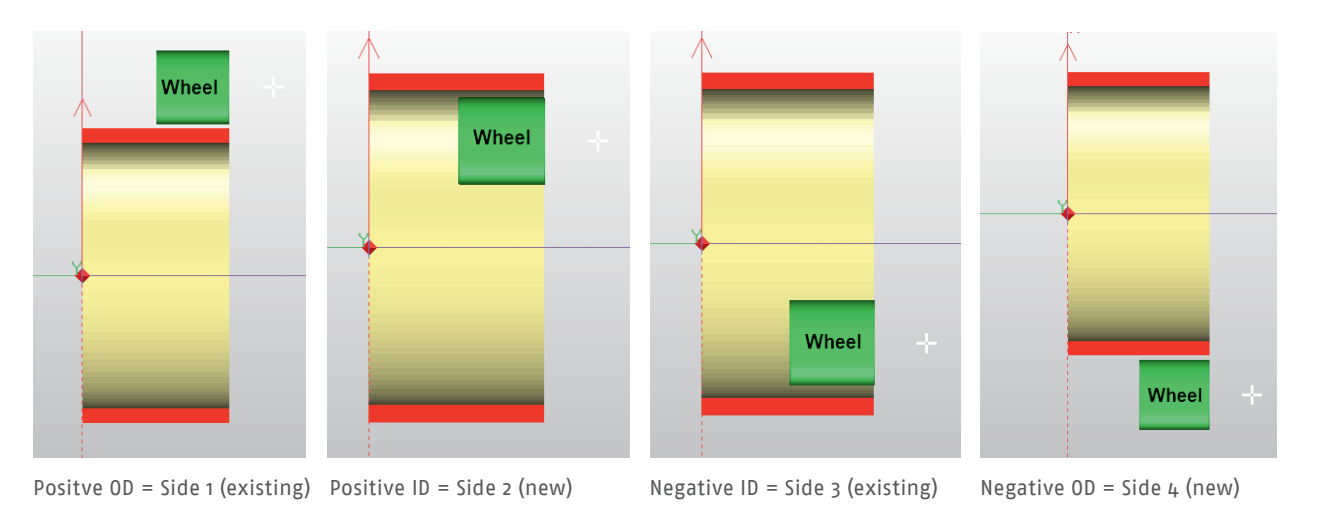

The setting can be made very easily during the data input of the grinding cycle directly in the NUMgrind HMI. The grinding cycles take over the information and automatically calculate the correct paths.

#### Plunge

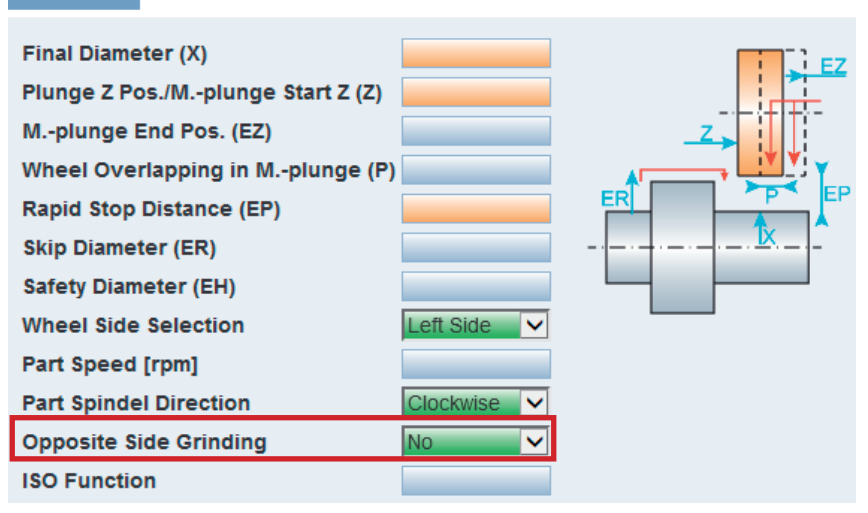

The OEM can store the default value for this in a NUMgrind HMI configuration file so that this does not have to be set each time. In addition, the configuration file can also be used to set whether this selection is displayed to the user in the HMI or not.

### <span id="page-2-0"></span>**NUMgrind** Innovations within the last year / 2022

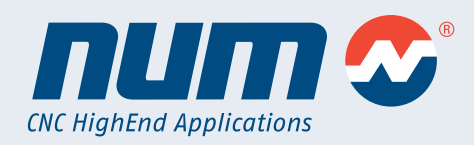

**Change Workpiece Spindle Speed and Direction for OD & ID Cycles** It is now possible to set the spindle speed and rotation direction again in each cylindrical grinding cycle.

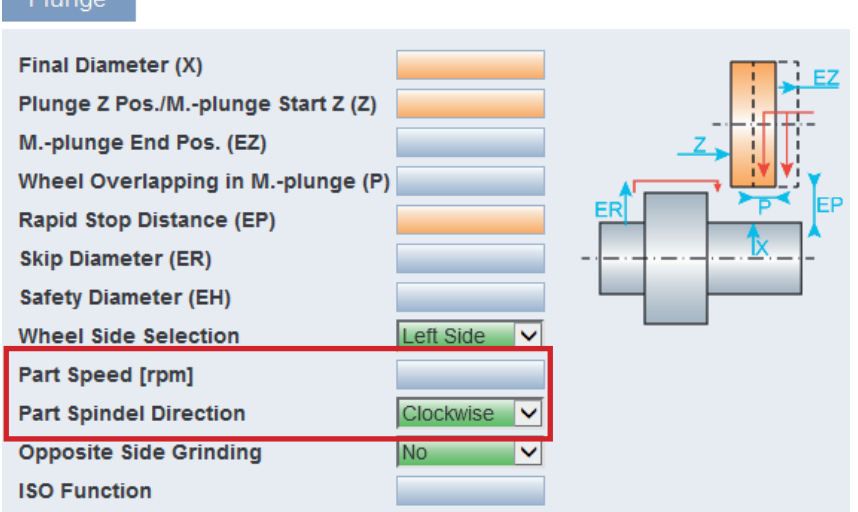

Via the NUMgrind HMI configuration file both input masks can be hidden for the user and a default value for "Part Spindle Direction" can be defined. This simplifies the usage even more.

This has several advantages:

 $Dlimna$ 

1. if you have to machine very different diameters on one workpiece, you can set the appropriate workpiece speed for each diameter separately and keep the grinding wheel speed constant.

2. if, for example, you are grinding on the opposite side, it is a vertical grinding machine or the grinding technology requires this, you can change the direction of rotation of the workpiece with one click.

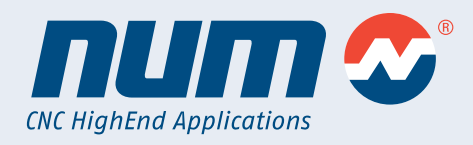

#### **Images for Vertical Grinding Machine**

<span id="page-3-0"></span>**NUMgrind**

All parameter images and visualizations have been adapted so that NUMgrind can be used even more effectively and easily for vertical grinding machines.

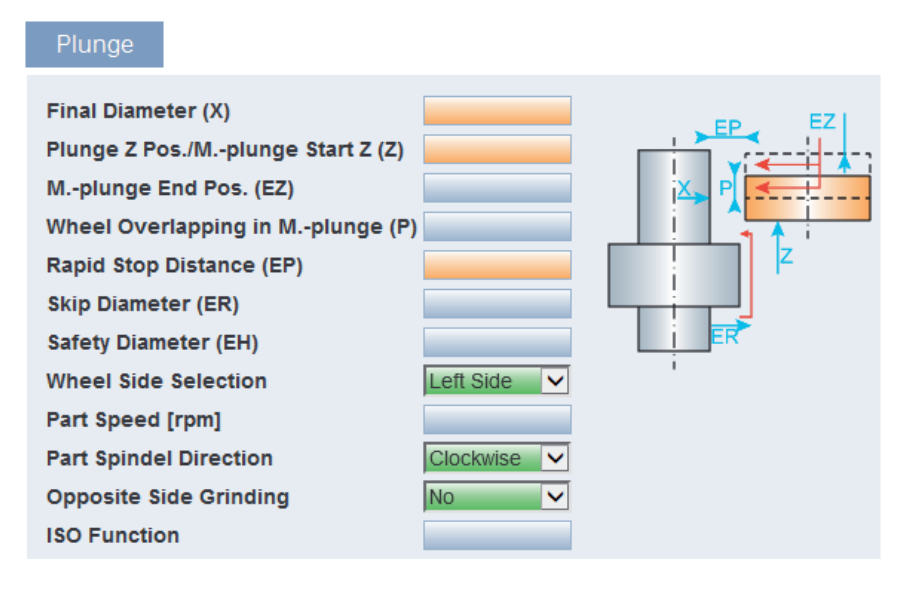

By changing one setting in the NUMgrind HMI configuration file, all parameter images and grinding wheel visualizations are automatically rotated to make the interface even easier to use.

#### General Data Geometrical Data Dressing Data Shaping Data

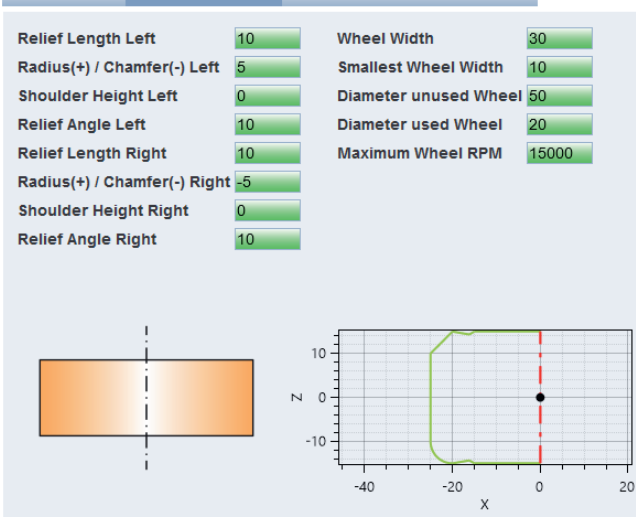

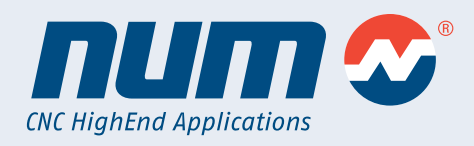

#### **OEM can set the number of InCycles**

<span id="page-4-0"></span>**NUMgrind**

It is now possible to specify by the OEM how many In-Cycles (grinding steps such as roughing, finishing, fine finishing and so on) should be automaticly created if a grind process is added to the program tree.

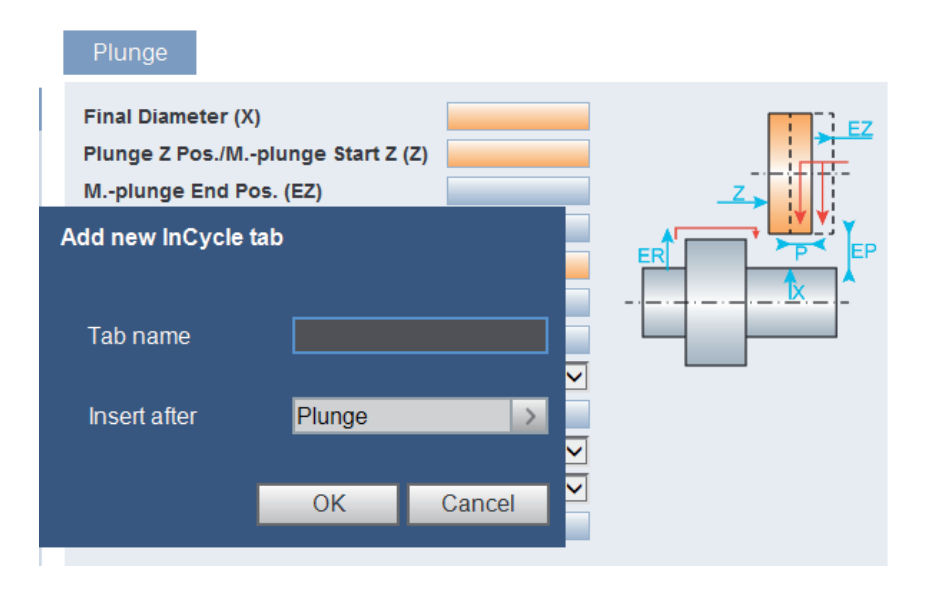

This should save the machine operator some work and enable smoother operation.

After the automatic addition of the In-Cycle, the focus jumps directly back to the input mask of the Pre-Cycle.

### <span id="page-5-0"></span>**NUMgrind**

### Innovations within the last year / 2022

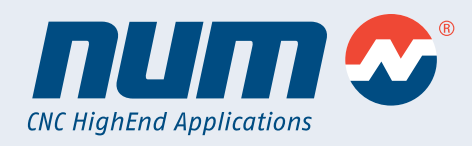

#### **Shoulder Height**

In the geometry of standard and angular grinding wheels, a new geometry parameter "Shoulder Height" has been added, which makes it even easier to specify the grinding wheel in a few clicks.

General Data Geometrical Data Dressing Data Shaping Data

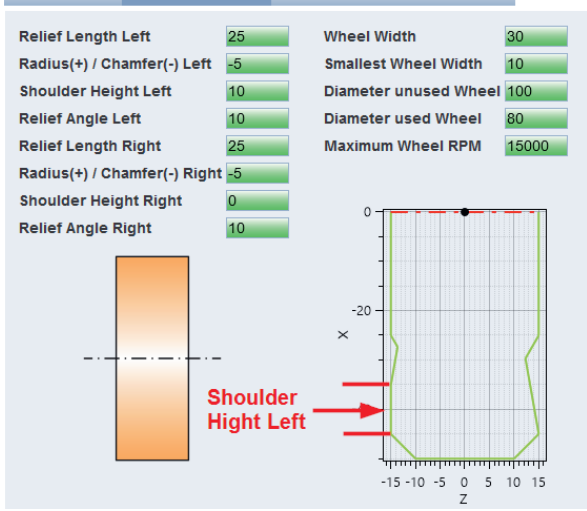

The shoulder height is added directly after the corner radius / chamfer. The total relief length does not change, only the section with the relief angle becomes shorter.

Above you can see well the difference from the left to the right side of the grinding wheel.

The relief length, the relief angle, as well as the corner chamfer, are identical on both sides.

The only difference is the shoulder height, which is 10 on the left side and 0 on the right.

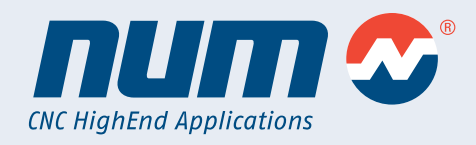

#### **Display of the reason for the error on this page**

<span id="page-6-0"></span>**NUMgrind**

Now, in case of a CAM error, the corresponding input field is directly mentioned by name in the error text, so that the error search is completed more quickly.

In the example below, there is a problem with the "Rapid Stop Distance (EP)" input field.

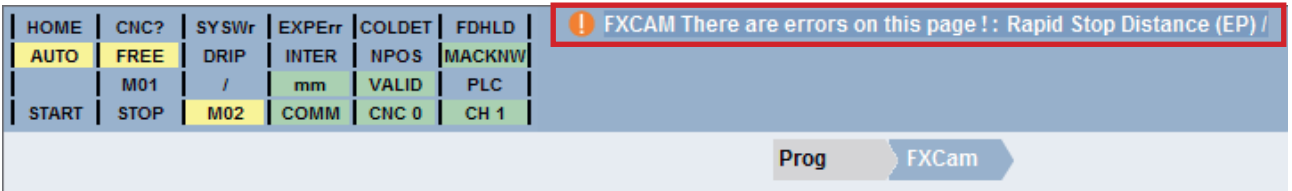

#### **Increase the usability of the sf3 page**

For the grinding wheel type as well as the dresser type no cryptic numbers have to be entered anymore, but the type can be selected directly via a drop-down menu.

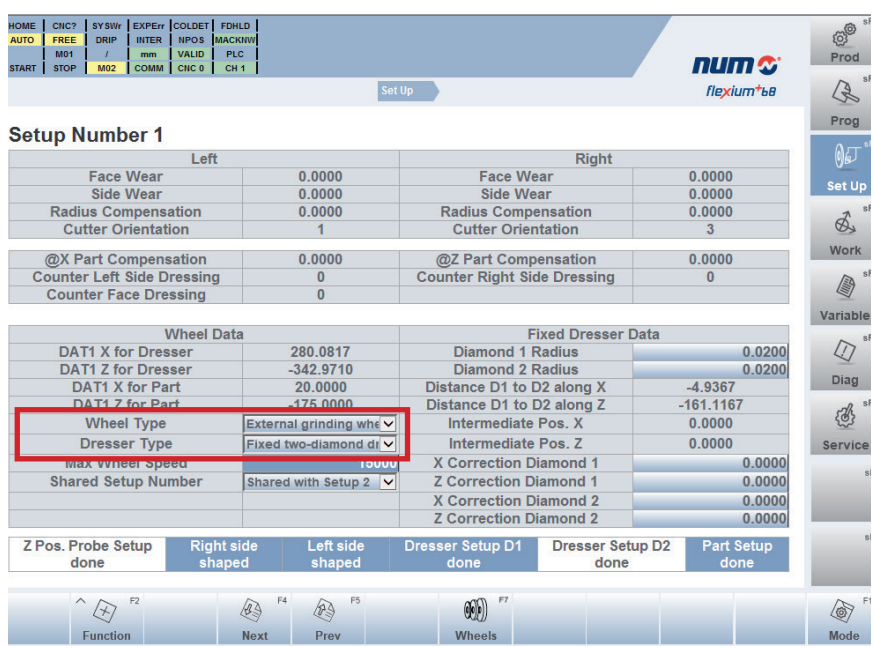

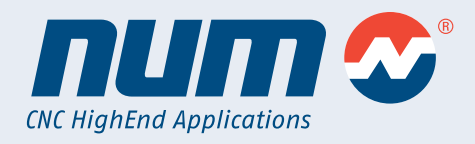

#### **Shared Wheel**

<span id="page-7-0"></span>**NUMgrind**

There is now the possibility to use the same grinding wheel for external and internal machining. A new function "Shared Wheel" is used to share the data between two setups.

For example, if Setup 1 is for OD grinding wheel and Setup 4 is for ID grinding wheel, the Dresser Setup and Part Setup only need to be run once.

The dressing data (wear) is automatically updated for both setups.

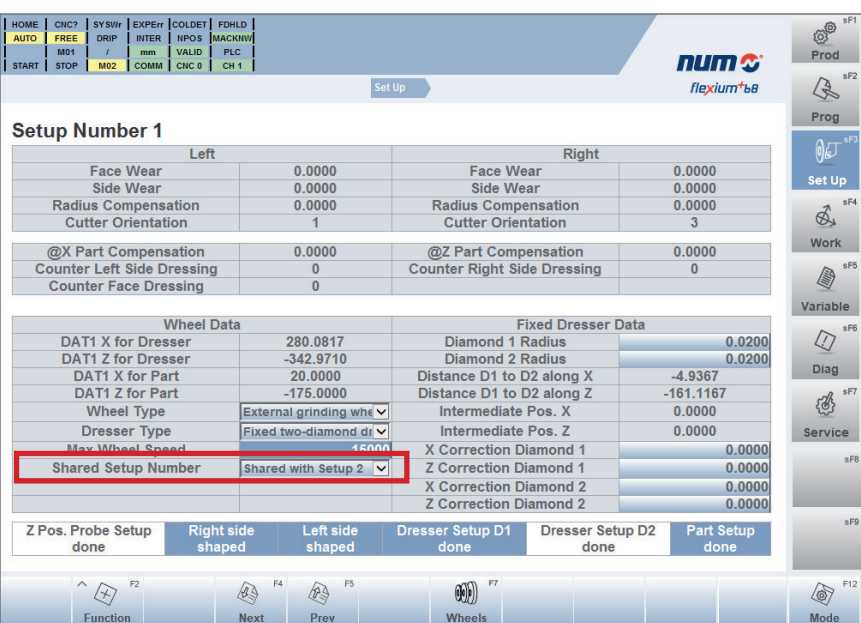

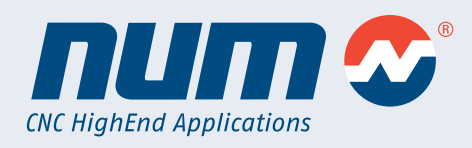

#### **Skip program elements**

<span id="page-8-0"></span>**NUMgrind**

It is now possible to "comment out" entire program blocks in the program tree, which are then skipped and not executed during execution after a program download into the CNC.

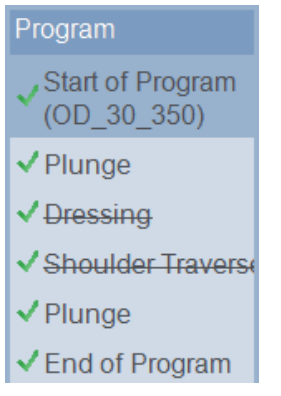

In this example, the two program items "Dressing" and "Shoulder Traverse" have been skipped / commented out.

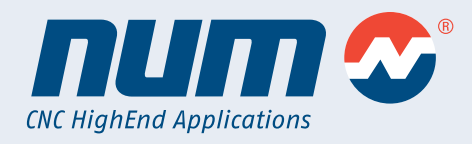

#### **Program re-entry**

<span id="page-9-0"></span>**NUMgrind**

It is now possible to select a re-entry point in a program from which the grinding program is to be continued.

This makes it possible to stop machining in the event of problems and to start again directly at the last program step without any major problems.

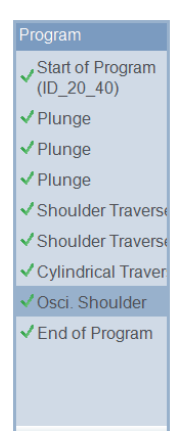

program is to continue again. The same continue again. The same control of the same continue and activate" via F3.

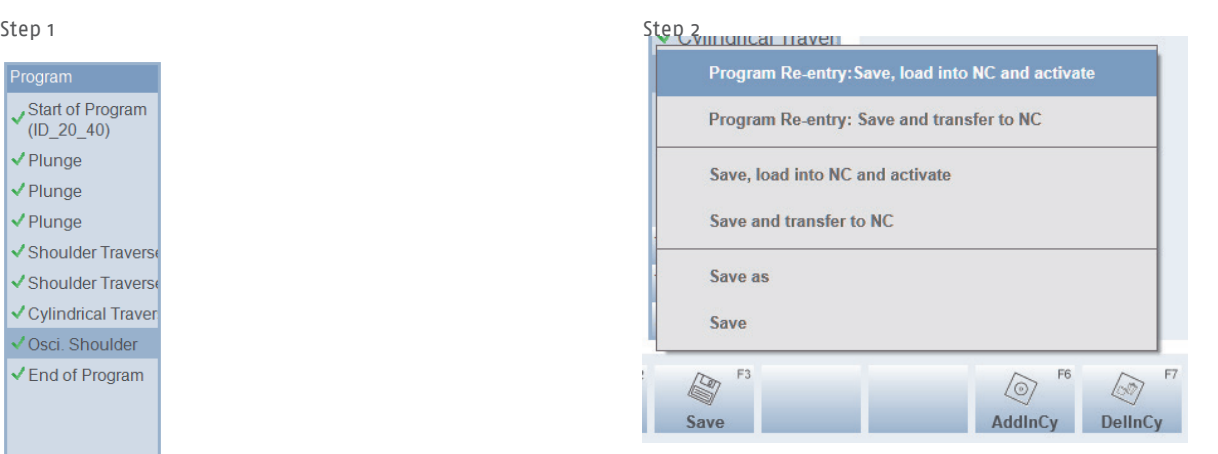

Select the grinding process at which the Go to "Program Re-Entry: Save, load into NC

Then the CNC code is generated so that all grinding processes between "Start of Program" and "Oscillation Shoulder" are skipped.

### <span id="page-10-0"></span>**NUMgrind** Innovations within the last year / 2022

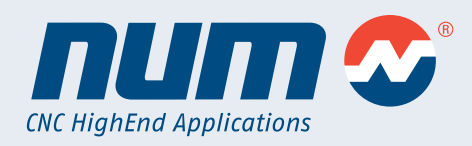

#### **Accuracy of NUMgrind during non-circular grinding**

In one test, several workpieces were ground to shape accuracy with a deviation of less than 0.04 mm.

This involved a rectangular shape with rounded corners, which was ground non-circular over a length of 400 mm.

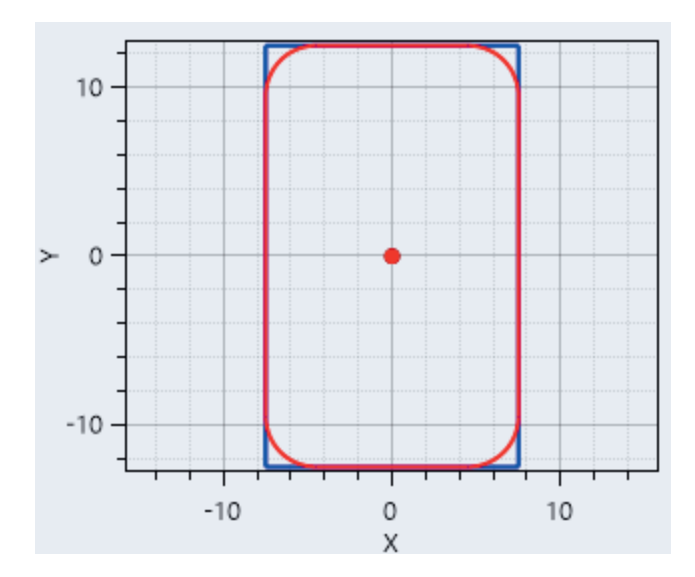

The workpiece was rough ground with Multiplunge and then finished with Cylindrical Traverse.

Furthermore, the Error Compensation cycle (G234) was active, which performed a correction movement along X to compensate for the deflection of the workpiece.

In addition, we have already been able to prove several times that we can achieve the required accuracy in cam grinding (example from scooter engines).